# GEOS F436/636 Beyond the Mouse

Christine (Chris) Waigl University of Alaska Fairbanks – Fall 2018 Week 1: Instruction (Aug 28)

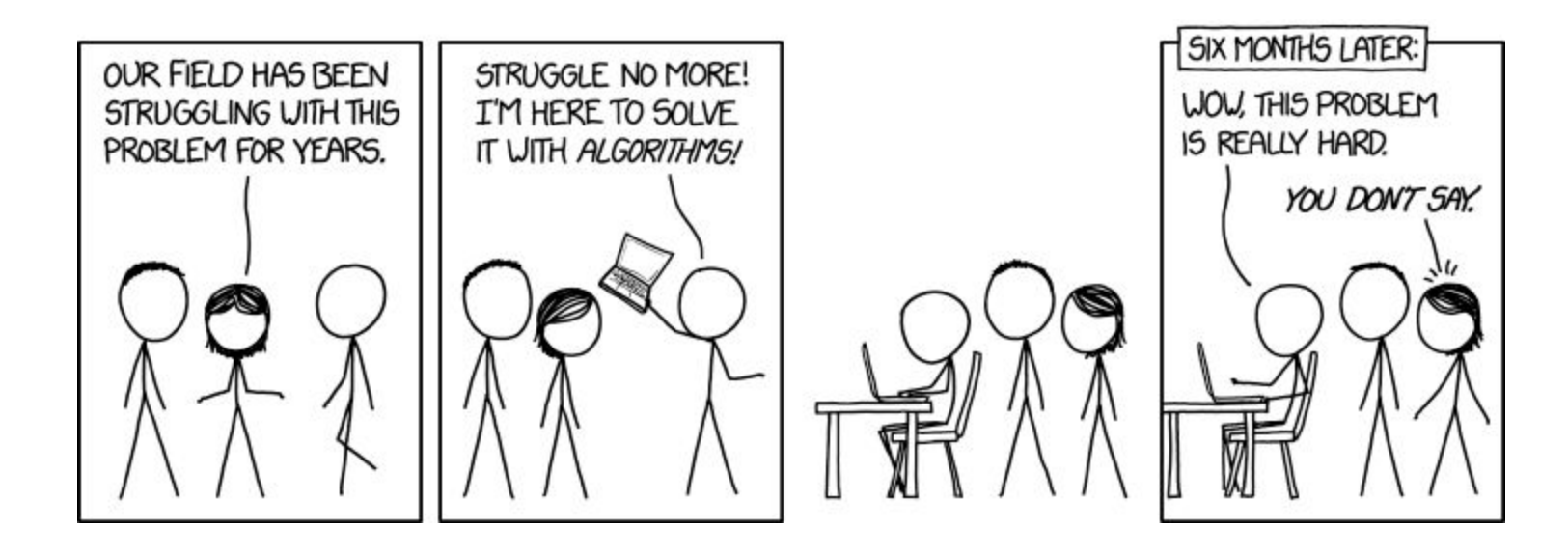

# Today's program

- Was is programming?
- Why do we want to learn how to program ... as scientists
- What is a computer? What is a programming language?
- What does it mean to approach a problem computationally
- A first look at MATI AB and our environment

# Why don't we just learn computer science?

- Computer science is the science of what computers can do
- Programming is the skill, or art, to get the computer to do what we want

(Think of the difference between Natural Resources Management and Biology. Between GIS and Geography.)

# What is a computer, and where does the programming language come in?

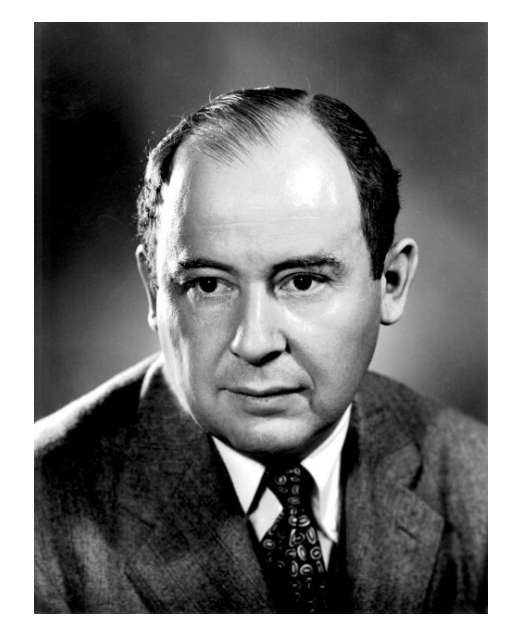

This model is called von Neumann architecture (after John von Neumann, 1903-1957)

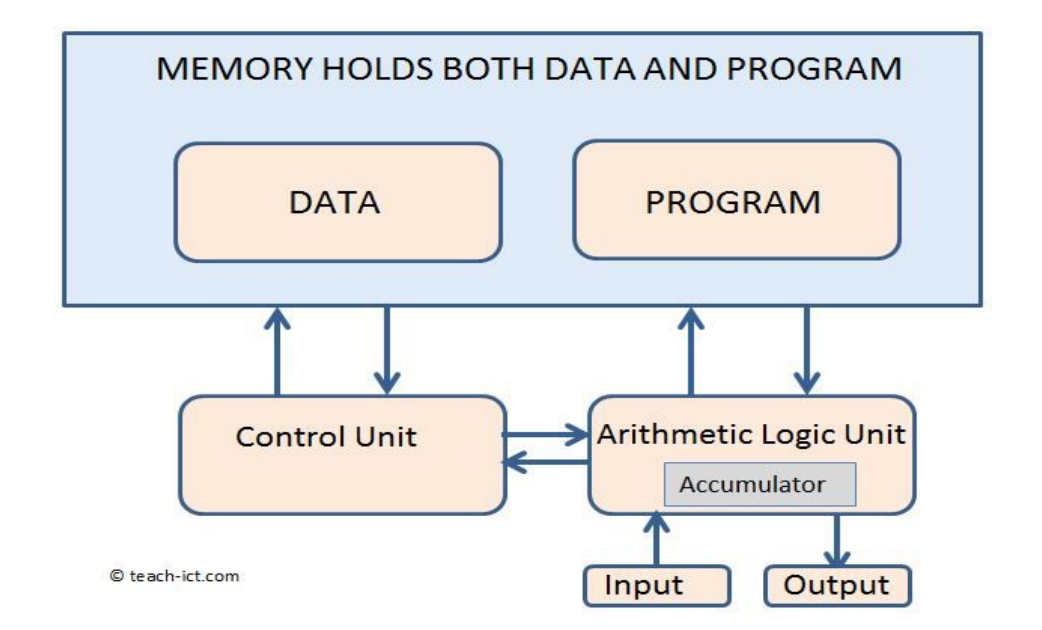

http://teach-ict.com/2016/GCSE\_Computing/AQA\_8520/3\_4\_computer Source: Wikipedia **Source: Wikipedia** Source: Wikipedia Source: Wikipedia Source: Wikipedia Source: Wikipedia Source: Wikipedia Source: Wikipedia Source: Wikipedia Source: Wikipedia Source: Wikipedia Source: Wikipedia Sour

# Via the programming language we communicate with the computer.

There are many types of programming languages. The distinctions come with trade-offs.

- Interpreted vs. compiled (speed of execution vs. ease of development)
- Proprietary vs. open-source (price and community vs. paid customer support… sometimes!)
- Imperative vs. declarative vs. functional (oh, boy!)

#### **Examples**

- C (and C++): Imperative, compiled, open-source OR proprietary
- Python: Imperative, interpreted, open-source
- $\bullet$  MATLAB: Imperative, interpreted (with JIT = just-in-time egine), proprietary
- Python also offers JIT engines! For example Numba

How do we select a good programming language?

# The most commonly used programming languages in the geospatial sciences are: Python, MATLAB, R.

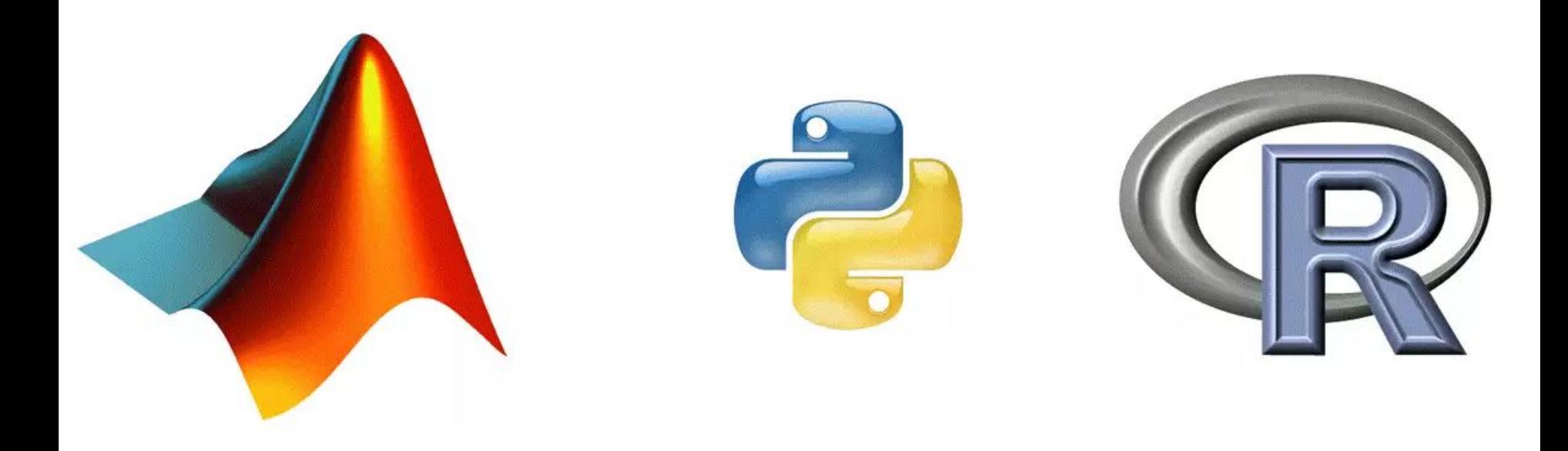

# MATLAB is proprietary and more monolithic (less modular) than Python

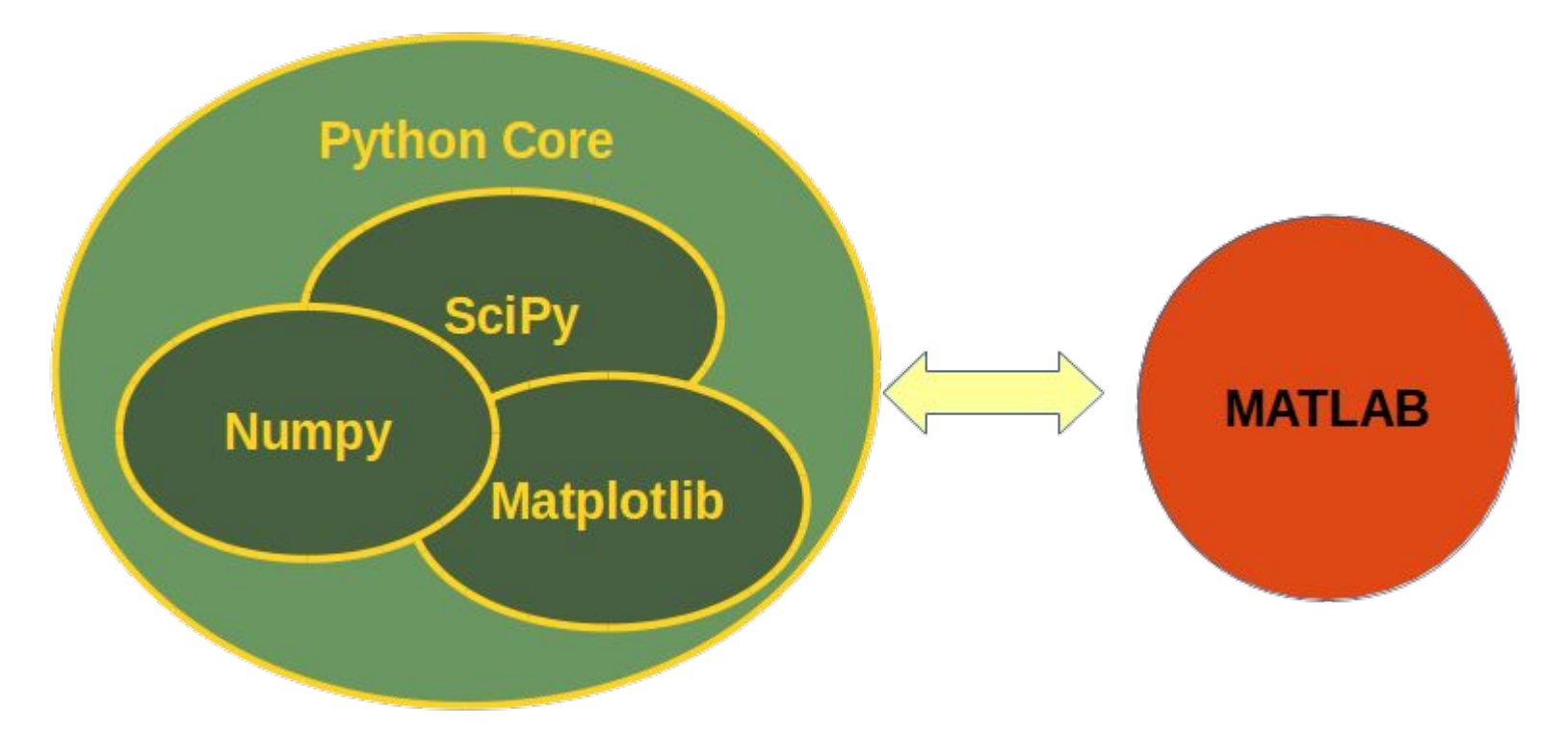

- Which programming language we choose depends on many factors!
- There is no absolutely best programming language, just best for a certain purpose.
- Community of users is often as important as the properties of the language.

For example, some people say that while a program in FORTRAN or C (compiled) runs in 1h, it may take 1 week to write, while a program in Python or MATLAB may take 1h to write, but runs 1 day.

⇒ You may reach your goal faster in a slower language!

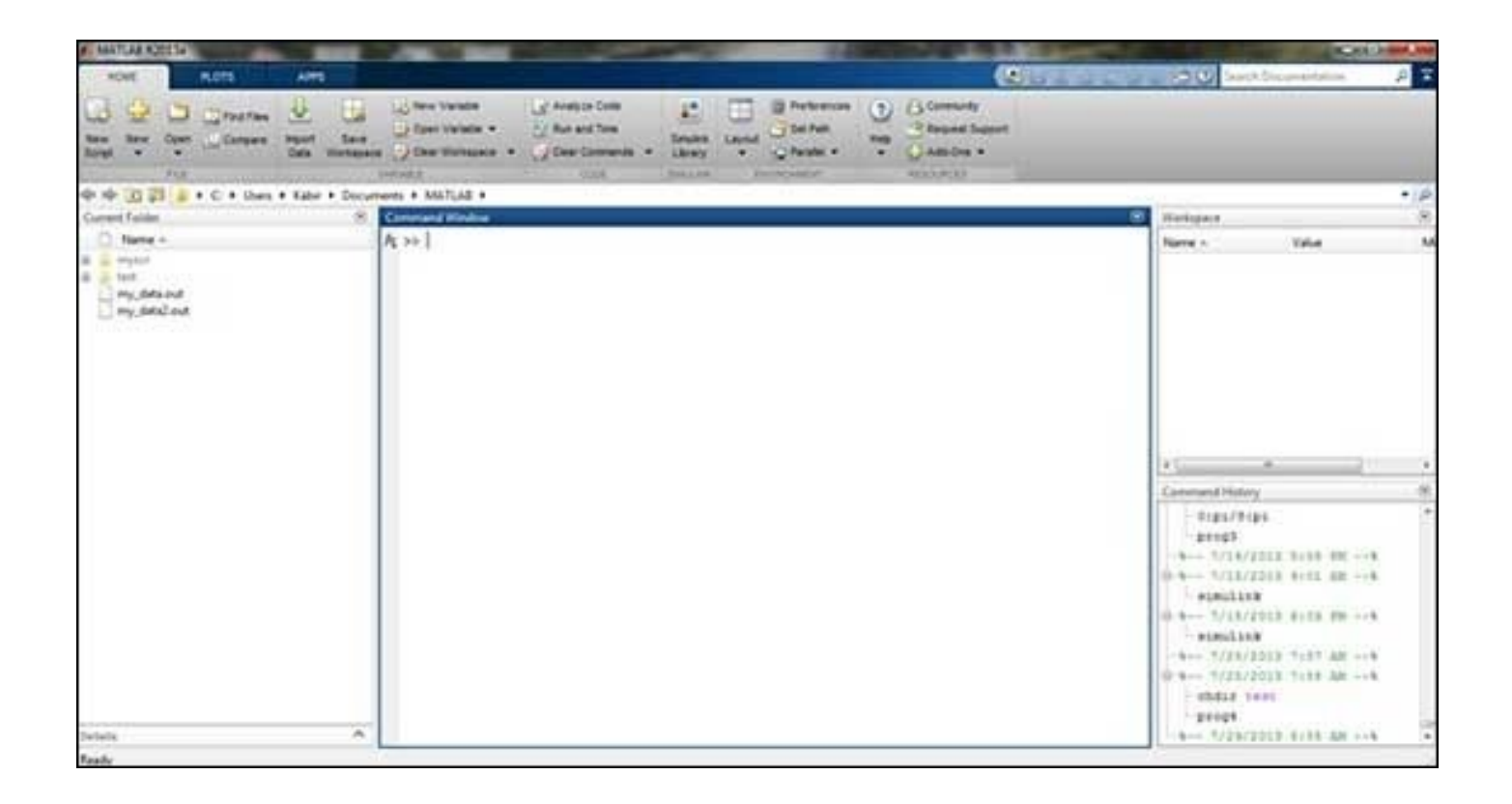

#### Let's play!

 $> 1 + 1$ 

- $\gg 1 4 + 10 / 2$  (<-- what does this teach us?)
- $\Rightarrow$  ans + 2  $\left(\left\langle -\right\rangle$  what is "ans"?)
- $\Rightarrow$  1 + 2;  $\left(\left\langle -\right\rangle$  what does the semicolon do?)
- >> ans (<-- what do you expect?) ''

These things are called *literals.* They come in *types*. Between them are *operators*.

## Types and literals and variables

Try this:

>> class(ans)

Does the answer surprise you?

"class()" is a MATLAB *function*. Type "help class" to find out what it does.

"ans" is a *variable.* You can assign variables with the = *operator.* 

You can compare variables with the == *operator*.

#### What can we do with variables?

("ans" was a *variable.*)

We can assign variables. And compare variables. Try these steps, one by one:

```
\rightarrow test var == 1
\gg test var = 1
\rightarrow test var == 1
\gg test var == 5
\gg test var \gg 5
```
# Some programming on paper

How would you find the largest of three numbers?

Let's discuss!

Then let's watch a video:

[https://www.mathworks.com/videos/solving-a-sudoku-puzzle-using-a-webcam-687](https://www.mathworks.com/videos/solving-a-sudoku-puzzle-using-a-webcam-68773.html) [73.html](https://www.mathworks.com/videos/solving-a-sudoku-puzzle-using-a-webcam-68773.html)

#### What two steps do you expect the developer to address?

Let's try to diagram the steps the Sudoku solver requires.

#### Don't forget to use "save your workspace".

You can save your workspace in a .mat file. And load it next time!

#### **BRING YOUR OWN USB STICK.**

#### **AND/OR FIND A NICE WORKSTATION TO RETURN TO**

# Some answers to thinking questions

- You can use the MATLAB Command Window like a calculator. Operator precedence applies just like you learned in school.
- If you leave the semicolon off the end of a statement, the calculated value will be assigned to a variable called "ans" and printed to the Command Window.
- If you end a statement with a semicolon, nothing will be printed to the Command Window (at least not without a command from you!), but the variable "ans" is available and can be used in calculations.
- Numbers are by default floating-point numbers, not integers. But they are displayed without a decimal points if the there are only zeros after the decimal point.

#### More answers!

- You can use the function class to find out the type of a variable. A variable that displays with the value 1 could be of type (class) 'double' 'int16', 'int32', 'int64' (these are integers) or 'logical' (Boolean, values 1 and 0, or true and false).
- We will learn more about floating-point numbers ('float' or 'double') later, but for the moment you just need to know that floating-point numbers is how we can store numbers that are not integers, such as rational or real numbers (always approximately, thus "double precision"). If you divide a float by a float, the result will be another float (if it's a valid division). If you divide an integer by an integer, the result will be forced to be an integer.

# Information about MATLAB

• You can always ask for help. Type

help unknowncommand

… and follow the instruction

- All variables that you have created are available for you to inspect in the Workspace part of your IDE. You can delete them using the command clear.
- You can also delete old output from your Command Window using the command clc
- Try help clear !

#### … cont'd …

• Make sure you understand the difference between the operator  $=$  and  $==$ :

= assigns a variable, ie, it sets the value of the variable to the left. For example:  $\rightarrow$  a = 2

== compares the left-hand side and the right-hand side. It returns true (1) or false (2) depending on whether the two sides are identical.

● In the lab, we will encounter our first *arrays.* These are sequences of variables (or literals). Character arrays are created with single quotation marks: 'Hello world!'. In general, arrays are created in many ways, One is to use square brackets: [1, 2, 3]

#### MATLAB scripts and functions

Most of the time, your MATLAB code will exist in a script, which consists of one or several files containing code. You'll still have the (very useful!) Command Window available while you're working on a script.

You have already called functions. For example class is a function. Or sin or log. You can, and should (why?[\*]) create your own functions. In MATLAB, except in the newest version, typical user-provided functions each have their own file.

[\*] Why? Because, remember, programming is about breaking a problem down into smaller steps and solving the smaller, simpler problem to build a solution for the larger problem. Functions solve one small problem (usually), and can be reused as often as you need them.

# The "largest of three numbers" exercise

Your task is to figure out how to structure a program that calculates which of three numbers is the largest, You do this by breaking the task down into smaller steps,

The critical questions to ask you are:

- What do I need to know?  $(=$  What are the inputs?)
- What should the output be?
- What tools do I need to accomplish the task?
- What are the successive steps that get me there?

The first step is to assign the three numbers to variables. It is easier to re-use variables and solve the problem for *any* three numbers, not just specific ones.

### MATLAB conditionals: A first look at if

Another insight that became clear when thinking about the problem was that a program sometimes (often!) has parts that are only relevant if some condition si true. This phenomenon, or structural element, is called "branching" or sometimes "conditional statements". In MATLAB, the syntax (=way of expressing) a conditional is, in a basic form:

```
if somecondition-is-true
     do-this-thing
else
     do-some-other-thing
end
```
# Optional reading

- Hahn & Valentine ch. 1.1.1, 1.1.2, 1.1.3, and 3.1 **or** Attaway, ch 1.1 to 1.4
- R. Grapenthin, "Computer Programing for Geosciences: Teach Your Students How to Make Tools".

[https://eos.org/opinions/computer-programing-for-geosciences-teach-your-stu](https://eos.org/opinions/computer-programing-for-geosciences-teach-your-students-how-to-make-tools) [dents-how-to-make-tools](https://eos.org/opinions/computer-programing-for-geosciences-teach-your-students-how-to-make-tools) (by the original instructor of this course)

● P. Guo, "Why Scientists and Engineers Must Learn Programming". [https://cacm.acm.org/blogs/blog-cacm/166115-why-scientists-and-engineers](https://cacm.acm.org/blogs/blog-cacm/166115-why-scientists-and-engineers-must-learn-programming/fulltext)[must-learn-programming/fulltext](https://cacm.acm.org/blogs/blog-cacm/166115-why-scientists-and-engineers-must-learn-programming/fulltext)